# 如何比較Firepower裝置上的NAP策略

## 目錄

簡介 必要條件 需求 採用元件 背景資訊 驗證NAP配置

## 簡介

本文檔介紹如何比較由Firepower管理中心(FMC)管理的firepower裝置的不同網路分析策略(NAP)。

### 必要條件

## 需求

思科建議您瞭解以下主題:

- 開源Snort知識
- Firepower Management Center (FMC)
- Firepower Threat Defense (FTD)

## 採用元件

本文中的資訊係根據以下軟體和硬體版本:

- 本文適用於所有Firepower平台
- 執行6.4.0版軟體的Cisco Firepower威脅防禦(FTD)
- Firepower管理中心虛擬(FMC), 運行軟體版本6.4.0

## 背景資訊

Snort使用模式匹配技術來查詢和防止網路資料包中的漏洞。為此,Snort引擎需要準備可以完成比較的網路資料包。這一過程是在國家行動方案的幫助下完成 的,可以經歷以下三個階段:

- 解碼
- 規範化
- 預處理

網路分析策略分階段處理資料包:首先,系統通過前三個TCP/IP層對資料包進行解碼,然後繼續規範化、預處理以及檢測協定異常。

前處理器提供兩個主要功能:

- 用於進一步檢測的流量規範化
- 確定協定異常
	- :

#### 驗證NAP配置

要建立或編輯firepower NAP策略,請導航到**FMC Policies > Access Control > Intrusion,然**後按一下右上角的**Network Analysis Policy** 選項,如下圖所示:

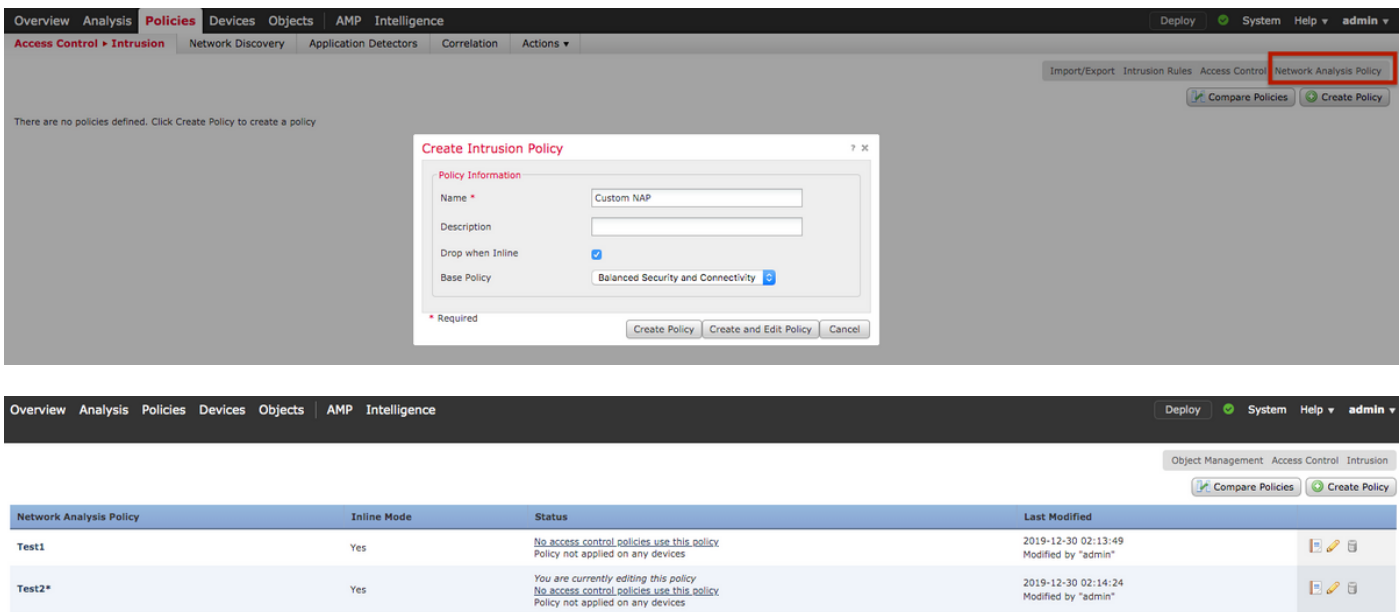

#### (ACP)(NAP)

**Policies > Access Control**ACP**Advanced Network Analysis and Intrusion Policies** ACP**Balanced Security and Connectivity:**

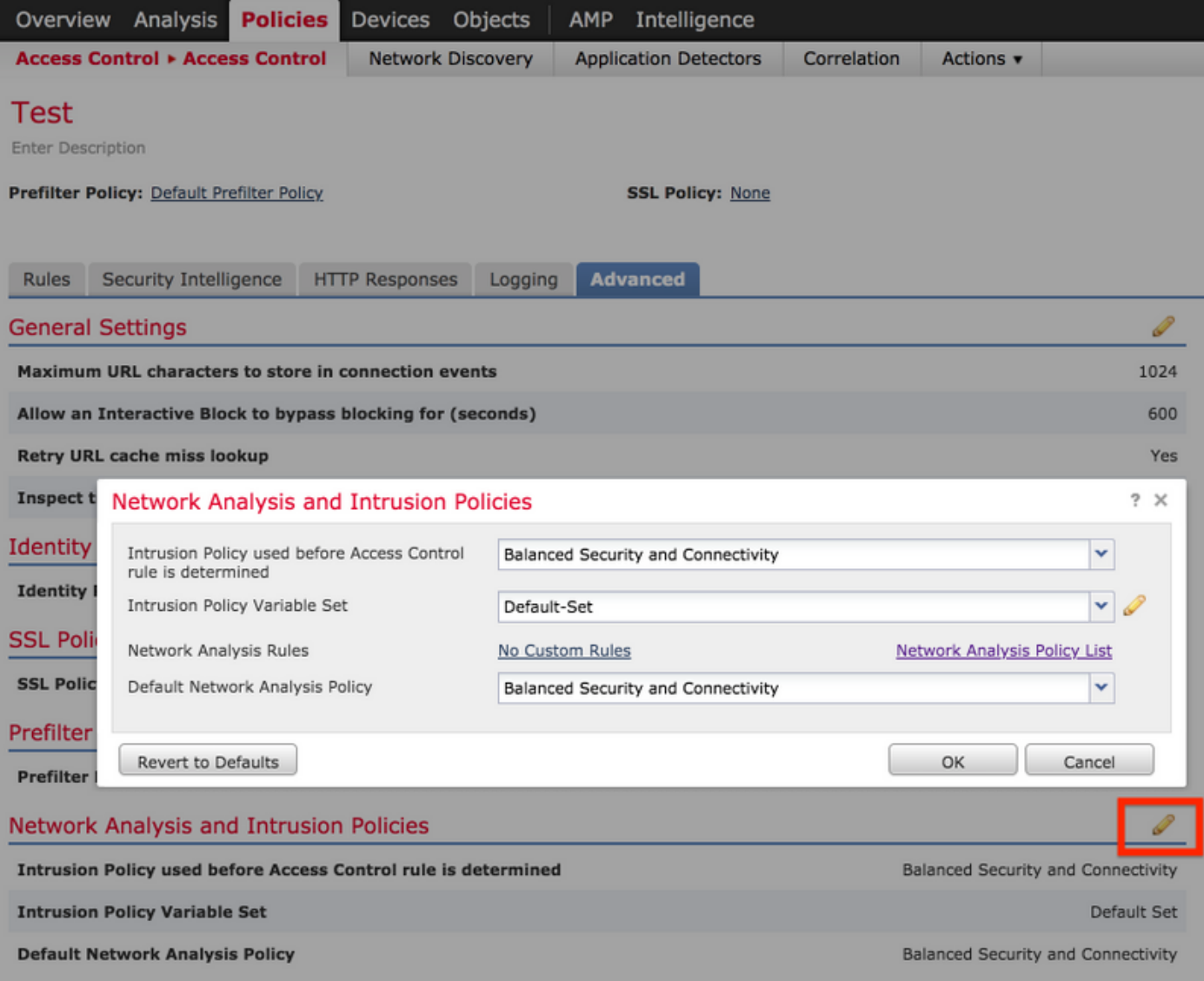

**Balanced Security and Connectivity for Intrusion PoliciesBalanced Security and Connectivity** for **Network Analysis**Snort

## 比較網路分析策略(NAP)

可以比較NAP策略所做的更改,並且此功能可以幫助確定和排除問題。此外,還可同時生成和匯出國家適應計畫比較報告  $\circ$ 

導航到Policies > Access Control > Intrusion。然後,按一下右上角的Network Analysis Policy選項。在NAP策略頁面下 ,您可以看到右上方的Compare Policies頁籤,如下圖所示:

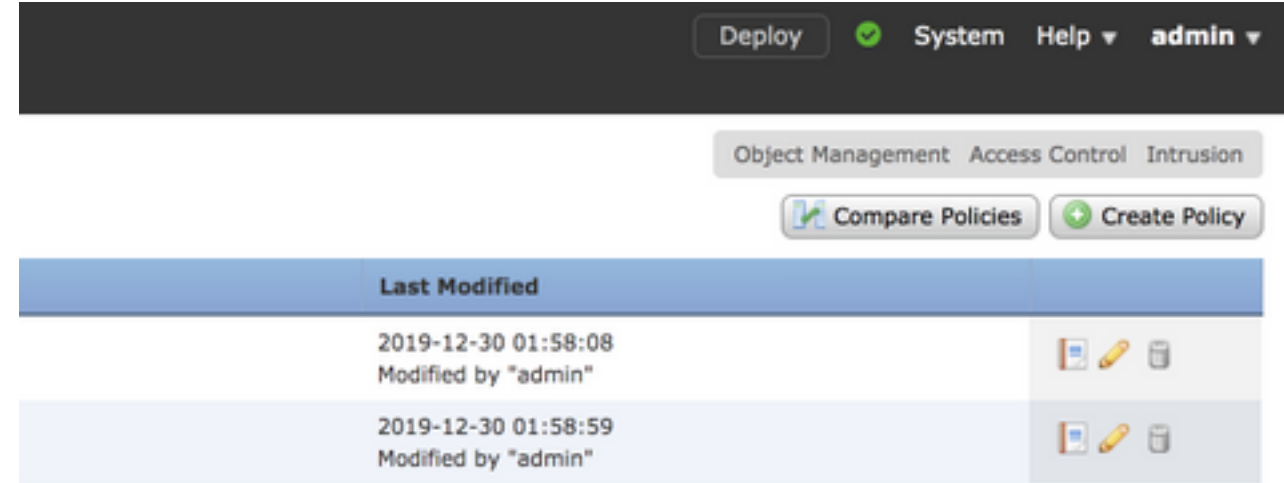

#### 網路分析策略比較有兩種版本:

- 兩個不同的NAP策略之間
- 同一國家行動方案策略的兩個不同版本之間

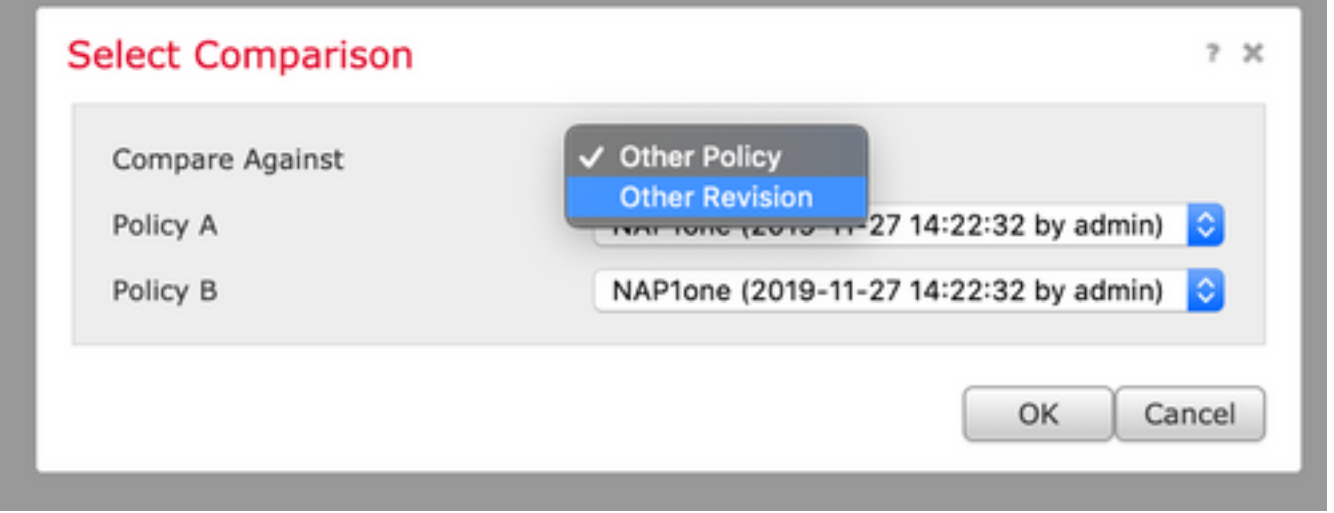

比較視窗提供兩個選定的NAP策略之間的逐行比較,並且可以從右上角的「**比較報告」頁籖將比較結果匯出為報告,如下** 圖所示:

| A Previous V Next (Difference 1 of 114) |                            | Comparison Report * New Comparison            |                            |
|-----------------------------------------|----------------------------|-----------------------------------------------|----------------------------|
| Test1 (2019-12-30 02:13:49 by admin)    |                            | Test2 (2019-12-30 02:14:24 by admin)          |                            |
| <b>Policy Information</b>               |                            | <b>Policy Information</b>                     |                            |
| Name                                    | Testi                      | ۰H<br>Name                                    | Test2                      |
| Madified                                | 2009-12-30 02:13:49 by adm | Modified                                      | 2019-12-30 02:14:24 by adm |
| <b>Base Policy</b>                      | Connectivity Over Security | <b>Base Policy</b>                            | Maximum Detection          |
| Settings                                |                            | Settings                                      |                            |
| Checksum Verification                   |                            | Checksum Verification                         |                            |
| <b>SCMP Checksums</b>                   | <b>Drabind</b>             | <b>JOSE Checksums</b>                         | <b>Disabled</b>            |
| <sup>19</sup> Checksums                 | Erabled                    | <b>JP Checksums</b>                           | Drop and Generate Events   |
| TCP Checksums                           | <b>Erabled</b>             | TCP Checksums                                 | Drop and Generate Events   |
| <b>UDP Chedisums</b>                    | Erabled                    | <b>UDP Checksums</b>                          | <b>Disabled</b>            |
| <b>DCE/RPC Configuration</b>            |                            | <b>DCE/RPC Configuration</b>                  |                            |
| Servers                                 |                            | Servers                                       |                            |
| default.                                |                            | default                                       |                            |
| SMB Haximum AndX Chain                  | 3                          | SHB Haximum AndX Chain                        | s.                         |
| RPC over HTTP Server Auto-Detect Ports  | Disabled                   | <b>RPC over HTTP Server Auto-Oetect Ports</b> | 1024-65535                 |
| <b>TCP Auto-Detect Ports</b>            | Disabled                   | <b>TCP Auto-Detect Ports</b>                  | 1024-65535                 |
| <b>UDP Auto-Detect Ports</b>            | Disabled                   | <b>UDP Auto-Detect Ports</b>                  | 1024-65535                 |
| SMB File Inspection Depth               | 16394                      | SMB File Inspection Depth                     |                            |
| Packet Decoding                         |                            | Packet Decoding                               |                            |
| Detect Invalid IP Options               | Disable                    | Detect Invalid IP Options                     | Enable                     |
| Detect Obsciete TCP Options             | Disable                    | Detect Obsolete TCP Options                   | Enable                     |
| Detect Other TCP Options                | Disable                    | Detect Other TCP Options                      | Enable                     |
| Datect Protocol Header Anomalies        | Disable                    | Detect Probocol Header Anomales               | Enable                     |
| DNS Configuration                       |                            | <b>DNS Configuration</b>                      |                            |
| Detect Obsciete DNS RR Types            | <b>No</b>                  | Detect Obsolete DNS RR Types                  | Yes.                       |
| Detect Experimental DNS RR Types        | Filo:                      | Detect Experimental DNS RR Types              | Yes.                       |
| FTP and Telnet Configuration            |                            | FTP and Telnet Configuration                  |                            |
| <b>FTP Server</b>                       |                            | <b>FTP Server</b>                             |                            |
| default.                                |                            | default                                       |                            |

對於同一NAP策略的兩個版本之間的比較,可以選擇修訂選項來選擇所需的**修訂I**D,如下圖所示:

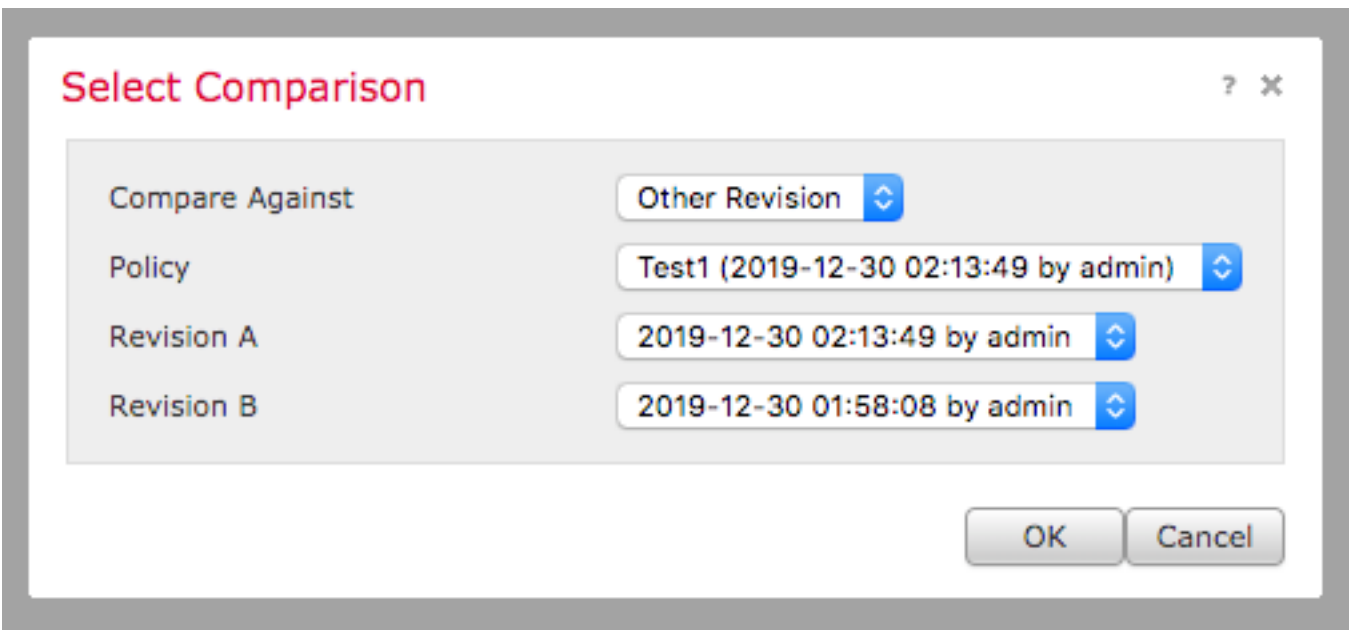

Back<br>
A Previsus <sup>Ny</sup> Nord (Ofference 1 of 13)<br>**Teat1 (2019-12-30 02:13:49 by admin)** 

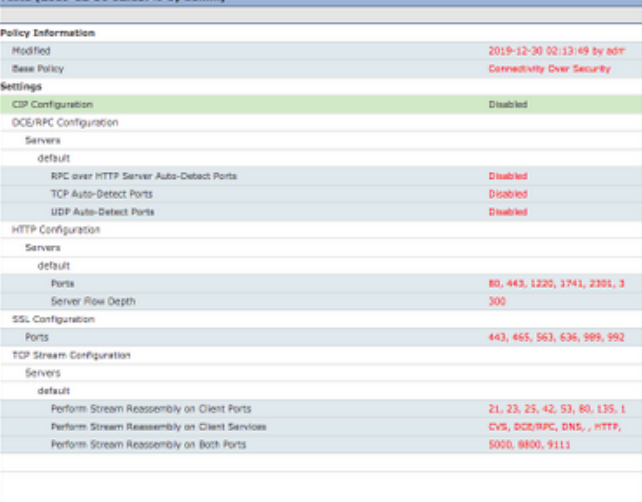

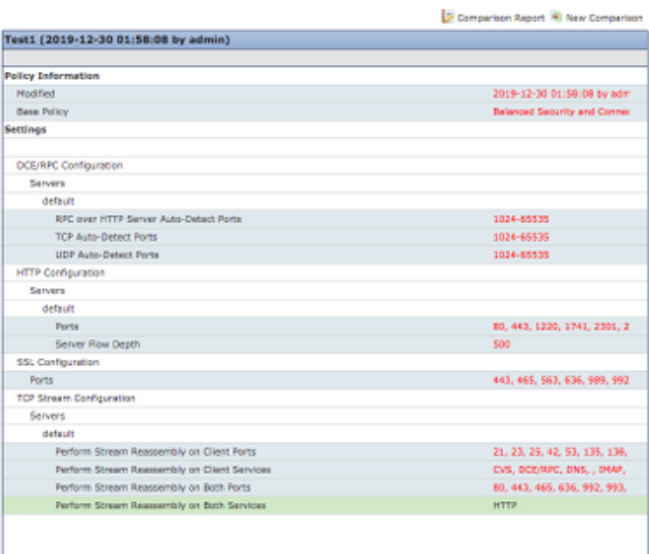